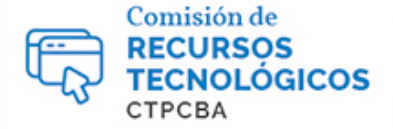

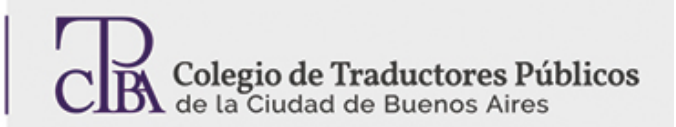

## Generación sencilla de glosarios para SDL Trados Studio con GlossaryConverter

**CARTAPACIO<br>TECNOLÓGICO** 

*Viernes 01 de abril de 2016*

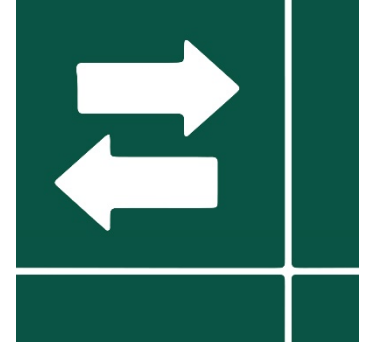

*Por el Trad. Públ. Damián Santilli.*

## *Revisión (julio 2019): Trad. Públ. Valeria Esterzon*

La aplicación que trae Trados Studio por defecto para generación de glosarios (bases de datos terminológicas) es SDL Multiterm Desktop. Esta, a su vez, nos trae una herramienta adicional, SDL MultitermConvert, que nos sirve para llevar los glosarios que tengamos en formato Microsoft Excel, entre otras posibilidades, al formato de bases terminológicas que reconoce el entorno de traducción Trados Studio, SDLTB. No obstante, el proceso de generación de glosarios a partir del uso de esta herramienta puede ser bastante tedioso, sobre todo si no tenemos un amplio dominio de esta herramienta de entorno de traducción.

Por suerte, existe una aplicación en la tienda de SDL que nos soluciona el problema cuando se trata de convertir glosarios de Excel en bases de Trados: GlossaryConverter. Esta aplicación, al igual que todas las demás que se pueden bajar de la SDL AppStore para incorporar a las opciones que el software trae por defecto, es un complemento a las funciones ya existentes de la suite Trados Studio. Para descargarla, tenemos que ingresar en **<http://appstore.sdl.com/app/glossary-converter/195/>** e iniciar sesión con nuestra cuenta de SDL.

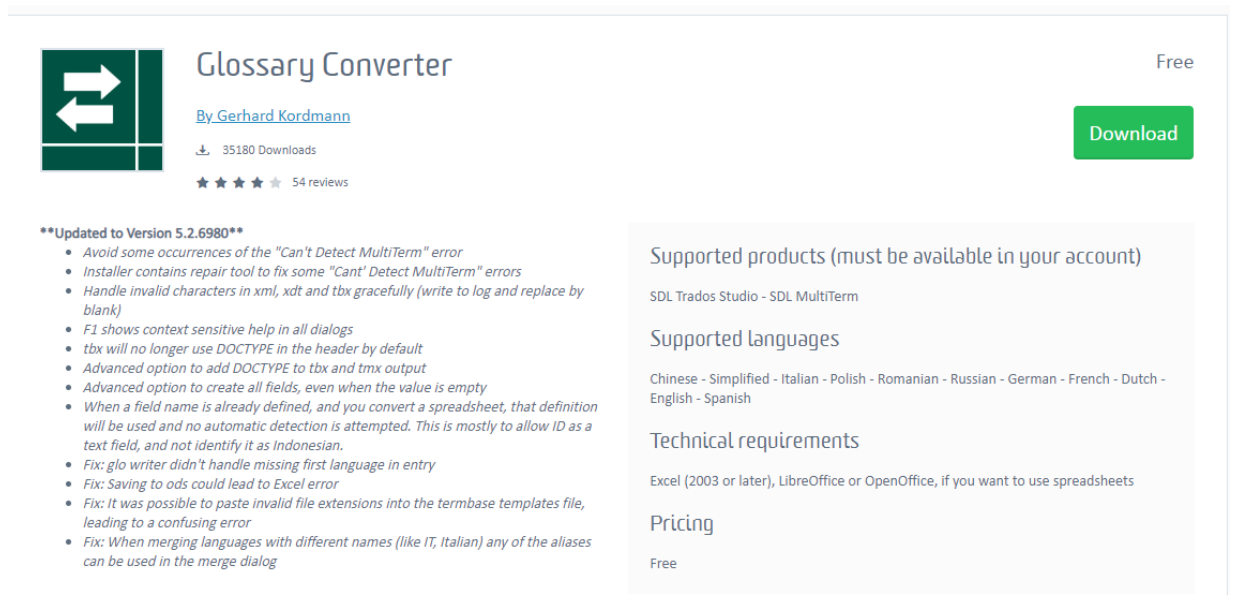

Al hacer clic en **Download**, se nos pedirá que elijamos una versión de la aplicación y que aceptemos los términos y condiciones.

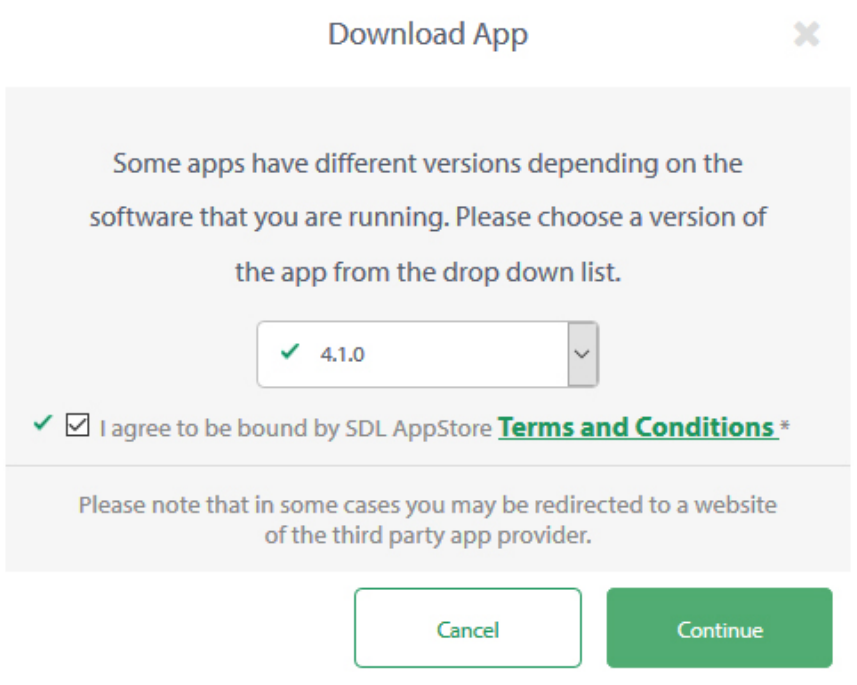

El programa se descarga en formato ZIP. Lo descomprimimos y hacemos doble clic en el ejecutable **setup.exe** para instalarlo. El proceso es muy breve. Una vez terminado, dejamos marcada la opción que nos permite abrir el programa:

## **Cómo convertir un glosario de Excel en una base de datos terminológica**

El primer paso es arrastrar y soltar el glosario que tengamos en Excel dentro de la interfaz del programa. (Con esta herramienta, además de archivos xls y xlsx de Excel, puedo convertir

archivos en formatos csv, txt, tbx, utx, archivos de exportación de Multiterm y tmx, pero no de Word). Para comprender un poco mejor cómo funciona, aquí sigue una imagen del archivo de Excel que usamos para esta nota:

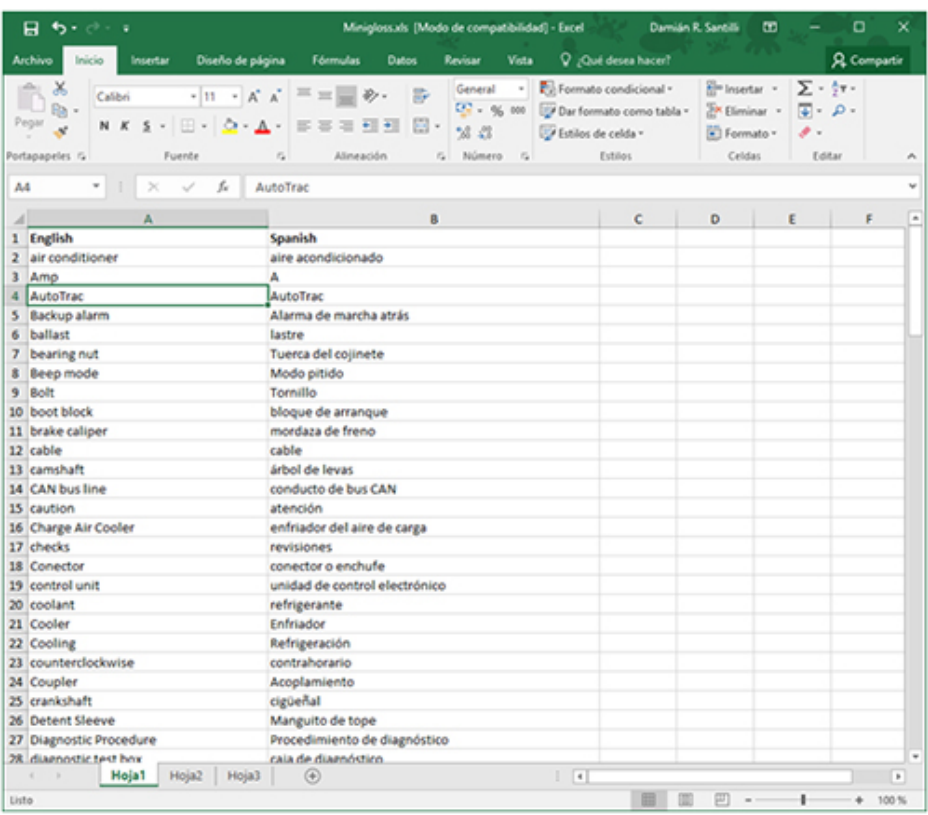

(Es muy importante tener una configuración similar a la que se observa en esta imagen en nuestro archivo de Excel, con la primera fila con los títulos de los idiomas —e información adicional que quiera incluir en mi glosario—, para que sea más efectiva la conversión).

Al arrojar el archivo en el programa comienza y termina rápidamente el proceso de creación del glosario. El programa automáticamente generará el archivo SDLTB que podremos incluir en nuestro próximo proyecto en SDL Trados Studio. Si el documento tuviese una columna adicional con información (definiciones, fuentes, áreas de trabajo, imágenes, etc.), nos aparecerá una ventana que nos pedirá que confirmemos qué tipo de texto tendrá esa columna adicional. En este ejemplo que sigue, agregamos un Excel que tiene una columna adicional denominada "Definitions":

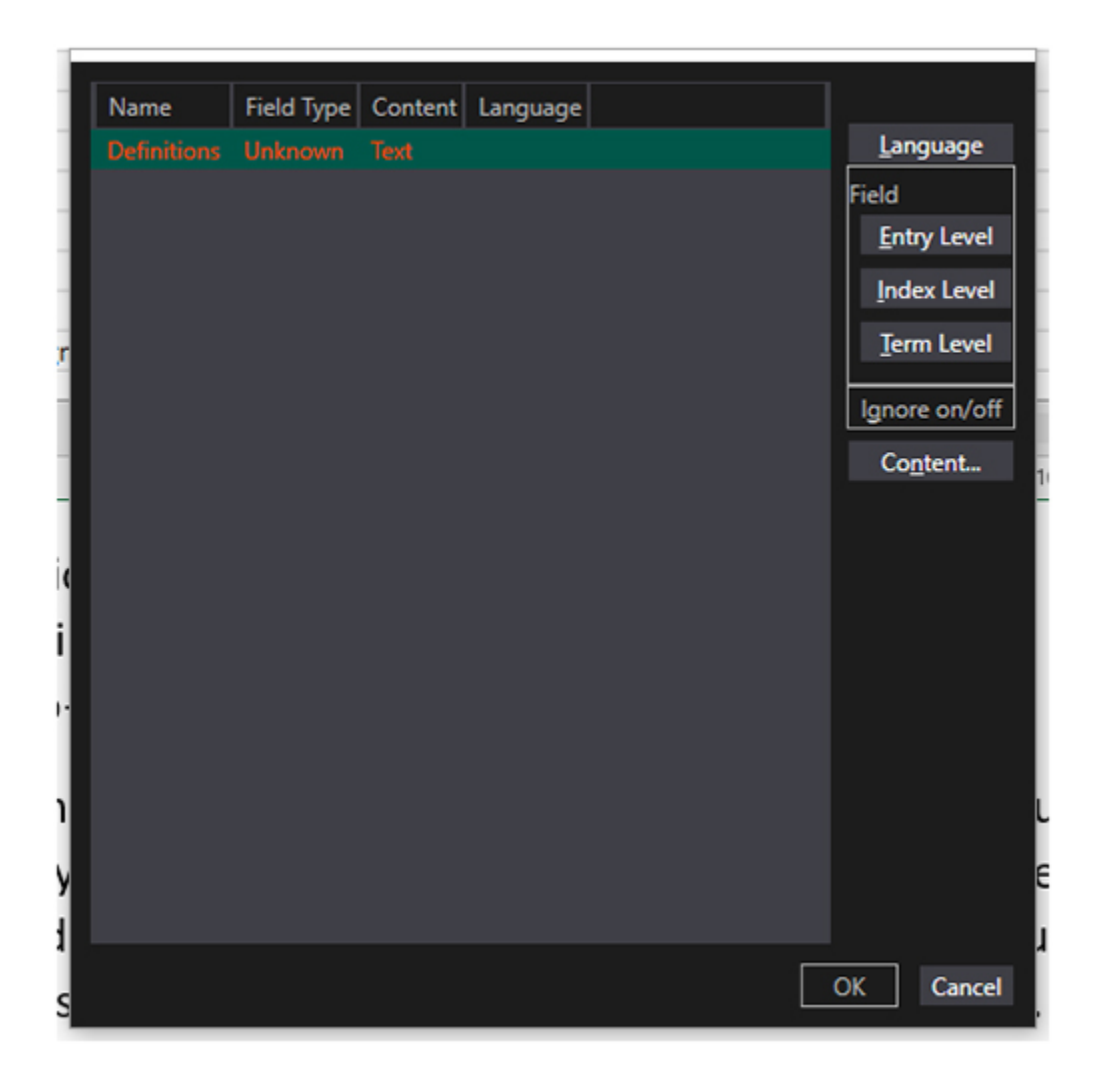

Para configurar el contenido de dicha columna, hacemos clic en "Content" y elegimos una de las opciones. Si es una columna de texto, elegimos "Text". Si, por el contrario, se tratara de un campo con imágenes, elegiremos "Media". Otras posibilidades son "Boolean", "Date", "Number" y "Picklist", aunque estas son poco frecuentes en la creación de bases terminológicas.

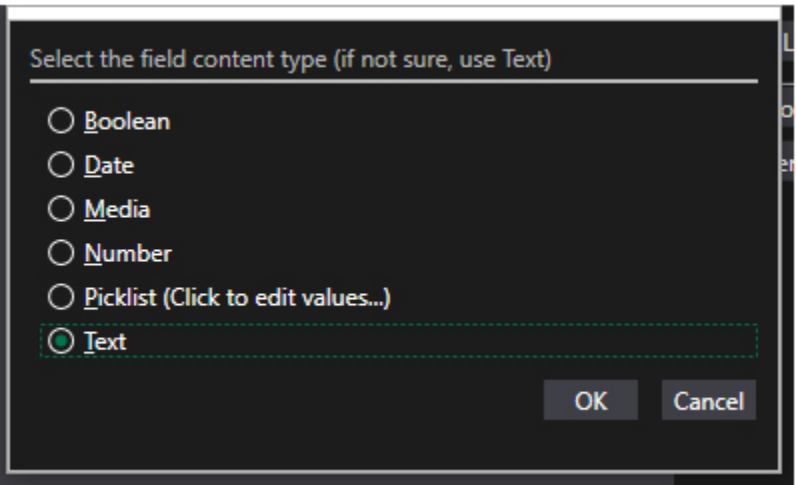

Por último, elegimos a qué nivel estará. Puede ser a nivel de entrada (Entrylevel), a nivel de índice (Indexlevel) o a nivel de término (Termlevel).

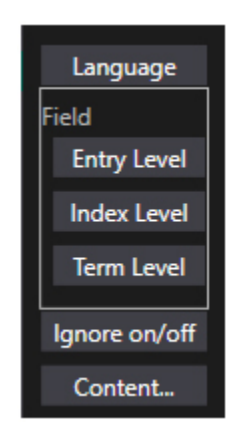

Luego de definir el nivel del campo, hacemos clic en OK y se crea la base de datos terminológica en formato SDLTB, que podemos editar en SDL Multiterm Desktop (para hacerlo, la abrimos con un doble clic), o que podemos incorporar a un proyecto de traducción e ir agrandando a medida que traducimos.

Con este proceso, nos ahorraremos varios dolores de cabeza a la hora de crear bases de datos terminológicas cuando ya tenemos (o conseguimos) glosarios en formatos tradicionales de Microsoft Excel. Claro que es posible usar la herramienta oficial, SDL MultitermConvert. Su funcionamiento es también sencillo, pero más largo que el GlossaryConverter.